## **THE UNIVERSITY OF AKRON Mathematics and Computer Science**

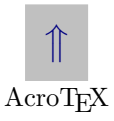

## Learning and Exploring Mathematics

<span id="page-0-0"></span>WELCOME! You have reached the Department's "Interactive and Mathematical Document Preview System." In this, and in other files, we have prepared a large amount of mathematical information. We hope you find it useful.

- Important! First time users:  $\subset \mathbb{F}$  [Click Here](#page-1-0).
- $\bullet$  e-((alculus

A Calculus I tutorial featuring verbose discussion of topics.

- *[Algebra Review in Ten Lessons](#page-0-0)* A quick review of (high school) algebra to prepare a student for matriculation at **The University of Akron**. Suitable for all student audiences.
- The **[Guestbook](#page-5-0)** is available in pdf format as well. **Try it out!**

Copyright ©1995–2001 D. P. Story Copyright C1993-2001 D. P. Story<br>Last Revision Date:  $3/11/2001$  & The YeY TrX Syste

& The Y&Y TEX System

<span id="page-1-0"></span>Important. Here are some important points necessary to operate this pdf-based document delivery system.

- Jumping to a reference. Words in *[green](#page-4-0)* and *[brown](#page-4-0)* are hypertext buttons—click on them with the left mouse button to "jump" to the referenced topic. Words in [green](#page-4-0) are [within-document jumps](#page-4-0) and words in [brown](#page-4-0) are [cross-docment jumps](#page-4-0).
- Returning from a jump. There are two ways of returning from a jump: (1) Click on the right mouse button, then click on **Go Back**; or (2) click on the double left arrow on the **Acrobat Reader** toolbar.

Other Navigational Aids: Here is a quick summary of the Acrobat toolbar icons. The following icons appear on the Acrobat Reader 4.0 toolbar.

 $\blacksquare$   $\blacksquare$  These buttons, from left to right, are 'go to first page', 'go to previous page', 'go to next page', and 'go to last page'. You can also go to the previous/next pages also by clicking on the vertical scroll bar or, by pressing the 'Page Up/Page Down' keys on your keyboard.

These arrow buttons cause the reader to go to the previous or next view. Whenever you change pages, or change magnifications, or move the page around using the 'Hand Icon,' you are changing the view. These arrow buttons allow you to 'paginate' through any changes in view you may have made.

The left arrow is not (necessarily) a return from a hypertext jump, it is the return to the previous view; consequently, if you jump and then paginate through the tutorial, you will have to press the left double arrow multiple times to return to the view before the hypertext jump—this is the annoying part: You should not have to paginate through your previous pages before finally returning from your hypertext jump.

Beginning with Acrobat Reader 4.0 where is a 'Go Back Doc' button under the Document menu. This feature is only available when using the Reader outside your Web browser. Use it to return from a cross document jump, without having to paginate through a large number of 'views'.

Good luck! If you jumped to this page, now try returning from the jump ... click on the **double left arrow** until you return to the first page of this document!

<span id="page-4-0"></span>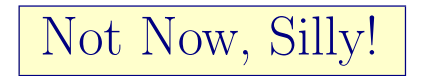

## Click on double left arrow on toolbar to return!

## **Sign the Guestbook**

<span id="page-5-0"></span>The only fields required are **Your Name** and **Comments**. I'd appreciate your comments and opinions. DPS

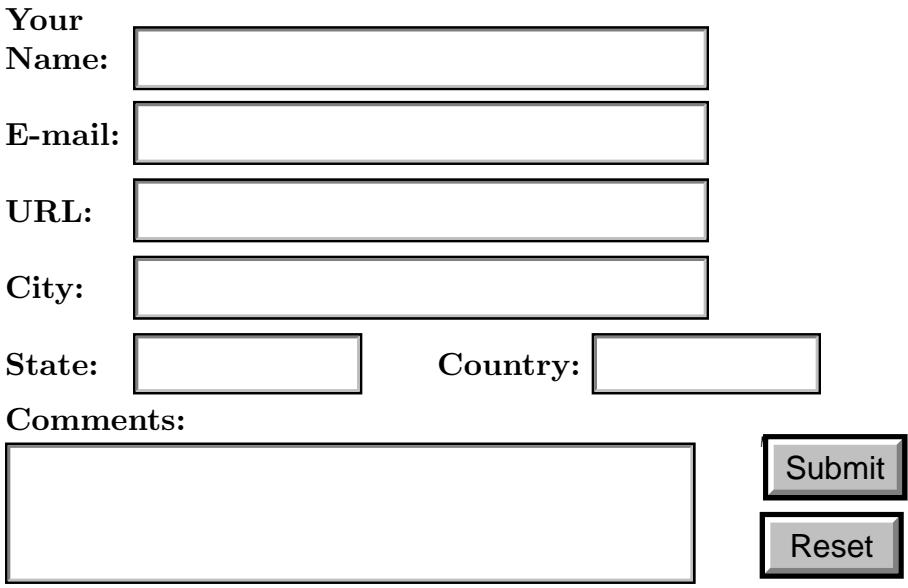